# **Using Version Tracker**

Exporter enables you to easily export your search results from the [Issue Navigator](https://confluence.atlassian.com/display/JIRA061/Using+the+Issue+Navigator) to Microsoft Excel including all the transitions for every issue. This can be a useful way to format data and create your own customized reports, graphs and charts.

### **To see your version track:**

- 1. Choose a project > **Overview** > **Versions.**
- 2. Select the version you need to track > **Version tracker.**
- 3. Select your filters. By default, all issues of a version are displayed.

### **Using Version Tracker**

This is a Version Tracker example page, we will explain all of it.

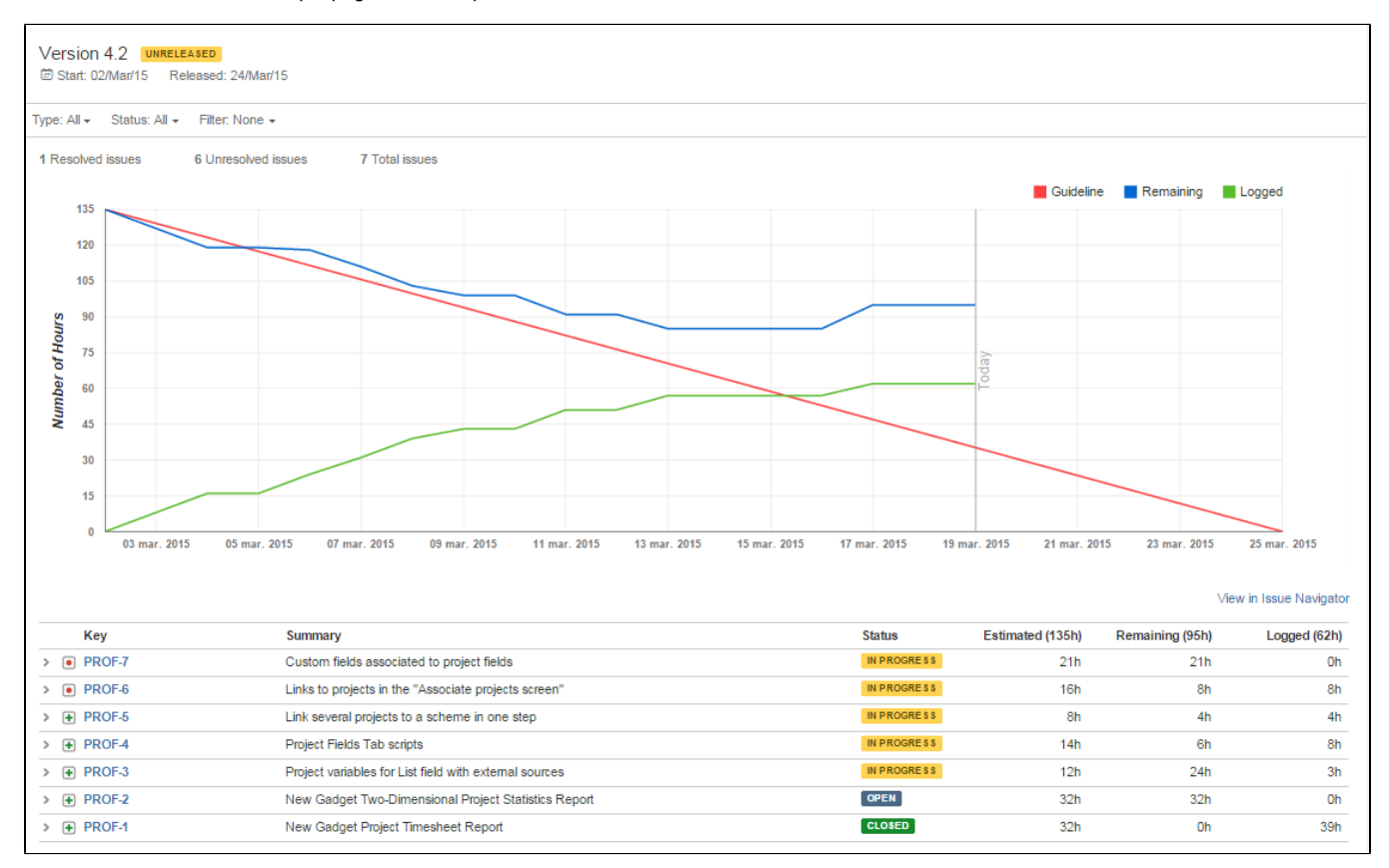

## **Version Tracker header**

First of all you will see the name of the version and its status. Under that, it will be shown the date range.

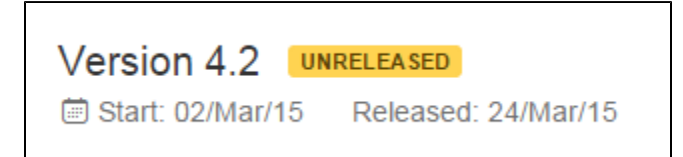

### **Version Tracker filters**

You can find issues of the version looking at some features:

- Type
- Status

• JIRA filters

Type and status filters allow multiselect but you can only select one JIRA filter. Each of them will be displayed on alphabetical sort.

By selecting a JIRA filter, you have endless possibilities for customization of your version management. Use it carefully.

By default, type and status will be set to all and no JIRA filter will be selected. This will show all version issues.

## **Version Tracker issues**

There will be displayed all issues that belongs to your version and fits with your filter.

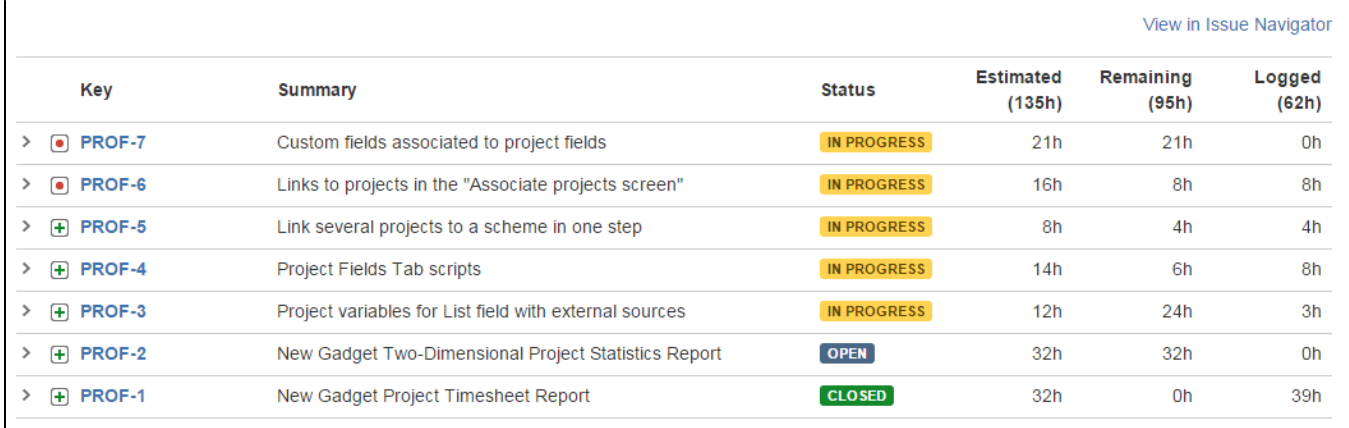

## Issues will display its:

- Key
- Summary
- Status
- Estimated time
- Remaining time
- Logged time

That info is relevant to your version management. We assume that time tracking is important to see if you are reaching your objectives.

Time tracking is being displayed for every issue and for the sum of all of that.

## **Version Tracker issue details**

You can display more details for every issue by clicking on the left arrow of the issue row. Then, you will see something like that:

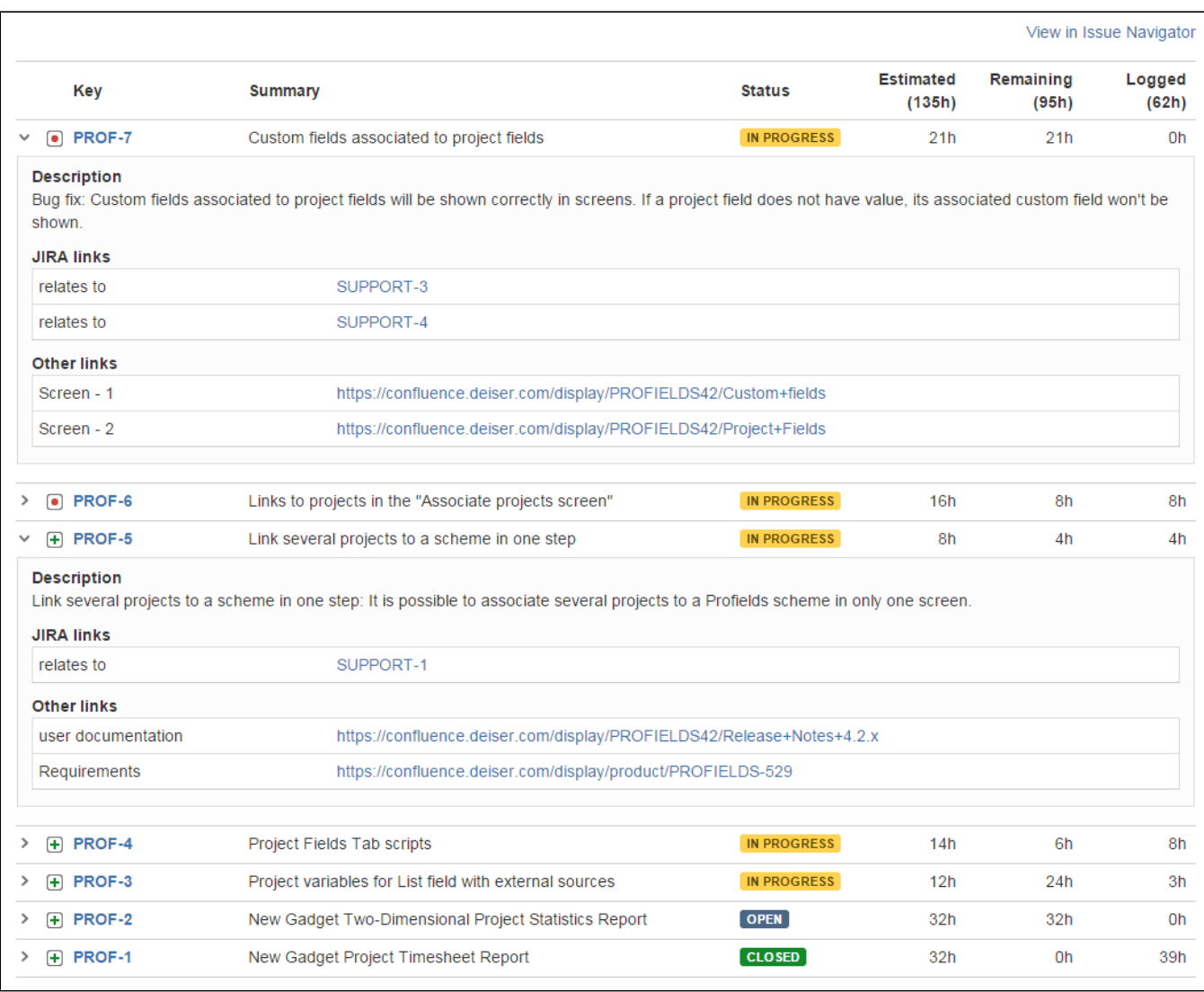

# In that details, it will be displayed:

- Issue description
- JIRA links
- Other links

You can navigate easily on links. It is important to see every issue relationship to understand better the version scope.

## **Version Tracker chart**

Perhaps, the most important piece on that page for a fast version review is the burndown chart. With this chart, you can realize about your version progress in just a look.

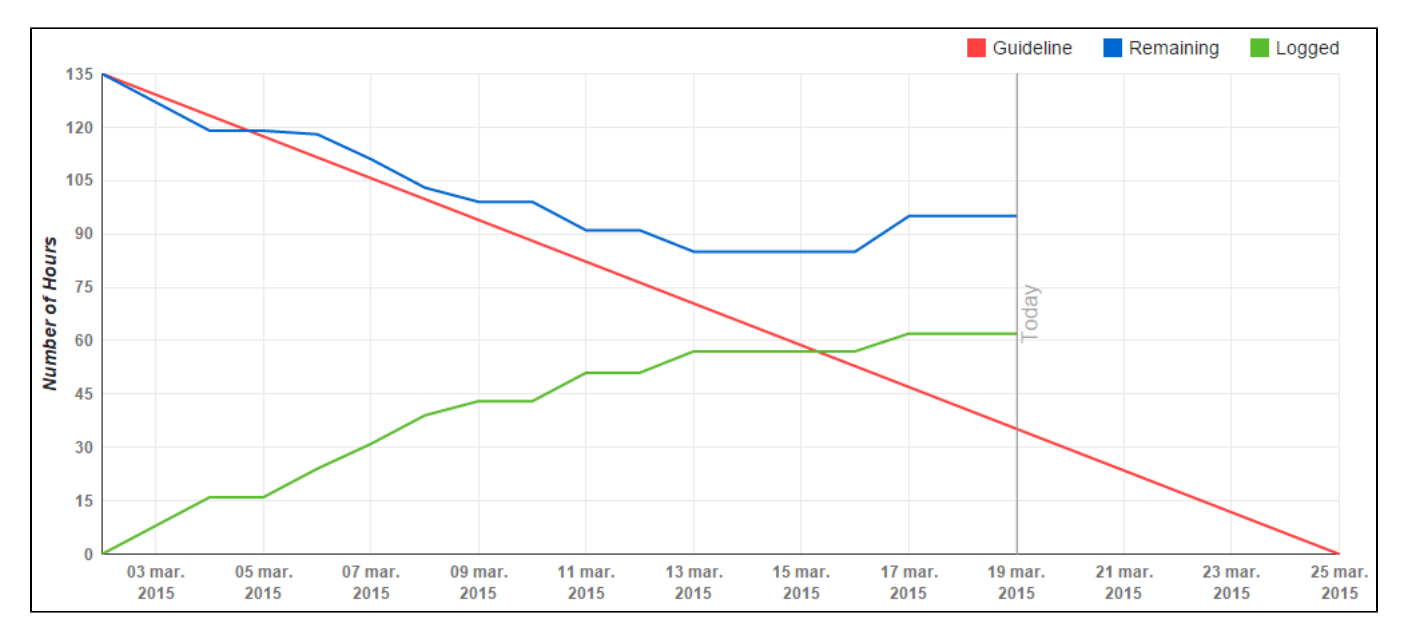

With the guideline, you can realize if your remaining version time is going well or not. If your remaining time is under the guideline, you are doing well, otherwise, you will have to raise your work rythm to finish the version on time. That guideline is based on the sum of original estimate of all issues of the version (with its filters).